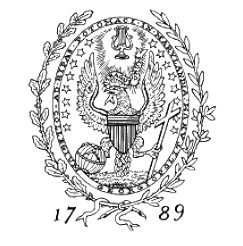

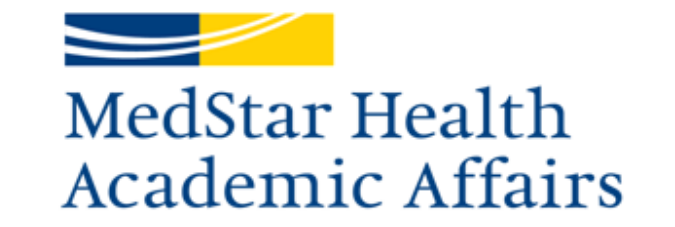

Dahlgren Memorial Library (DML) is the Graduate Health & Life Sciences Research Library at Georgetown University Medical Center and is committed to providing a comprehensive online health and life sciences collection. Electronic resources consist of over 6,400 journals, 140 health focused databases, 20 point of care tools, and over 4,500 online books. You can access DML resources at [https://dml.georgetown.edu](https://dml.georgetown.edu/) by logging in with your Georgetown NetID username and password.

#### **Follow the instructions in this document to activate your Georgetown University NetID.**

Residents and fellows will continue to have access to the online resources of the William B. Glew, MD, Health Sciences Library at MedStar Washington Hospital Center and the MedStar Union Memorial medical library.

These medical libraries remain onsite resources for library services and research support, where trainees can request literature searches, receive training in searching and retrieving scholarly literature, get articles through an interlibrary loan, and find quiet places for individual and small group study.

# **WHAT TO DO IF YOU NEED HELP**

If you have any problems with the following instructions, questions about your NetID, or have problems logging in to Georgetown University resources using your NetID, please visit <http://netid.georgetown.edu/pw>

**It is important to identify yourself as a MedStar Georgetown University Hospital employee when you speak/correspond with Georgetown University Information Services (GU IS).**

For assistance, you can also email GU IS at [help@georgetown.edu](mailto:help@georgetown.edu) or call 202-687-4949.

If you do not know or have forgotten your NetID password **AFTER** enrolling in Password Station, you can answer the hint questions stored in Password Station to create a new password by going to [https://password.georgetown.edu](https://password.georgetown.edu/).

#### **DO NOT CONTACT/CALL THE MEDSTAR IS HELPDESK FOR ASSISTANCE. THEY WILL NOT BE ABLE TO ASSIST YOU.**

1) Go to Password Station at [https://password.georgetown.edu](https://password.georgetown.edu/) and enter your GU NetID from the email you received from the GME Office.

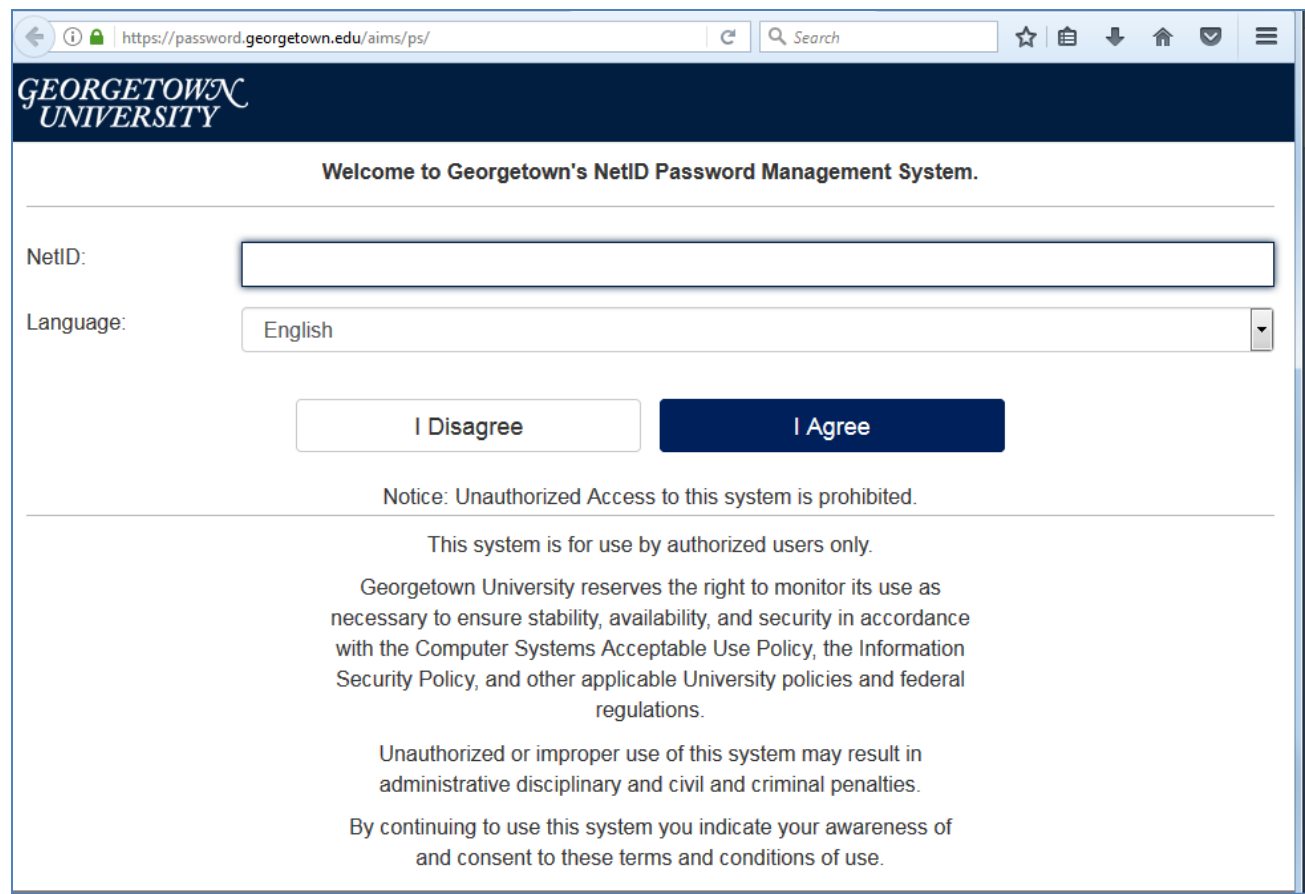

2) Click the "Continue" button and enter in your default password according to the instructions you received in the email from the GME Office. **Your password is case sensitive.**

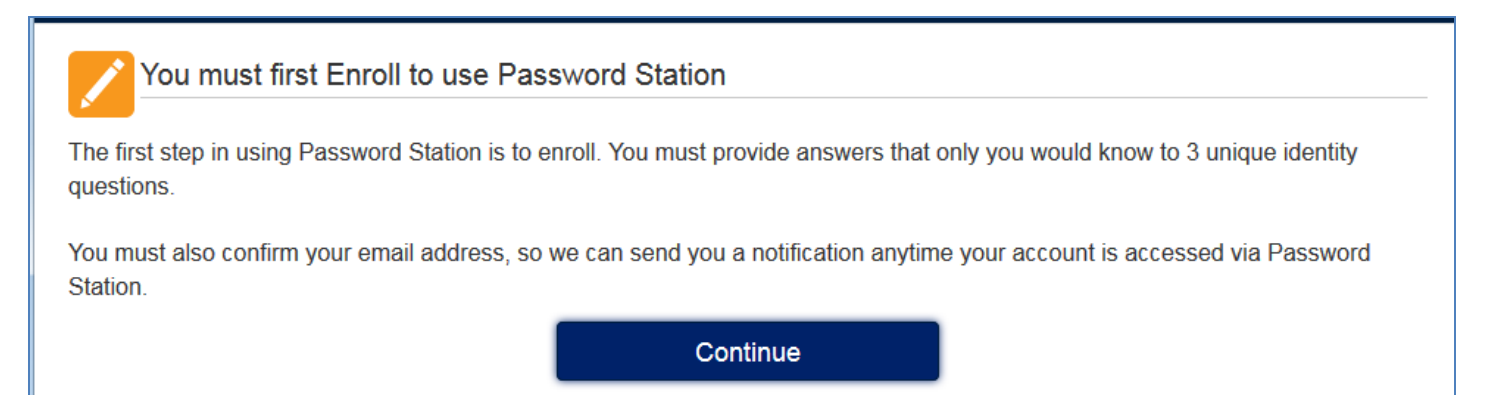

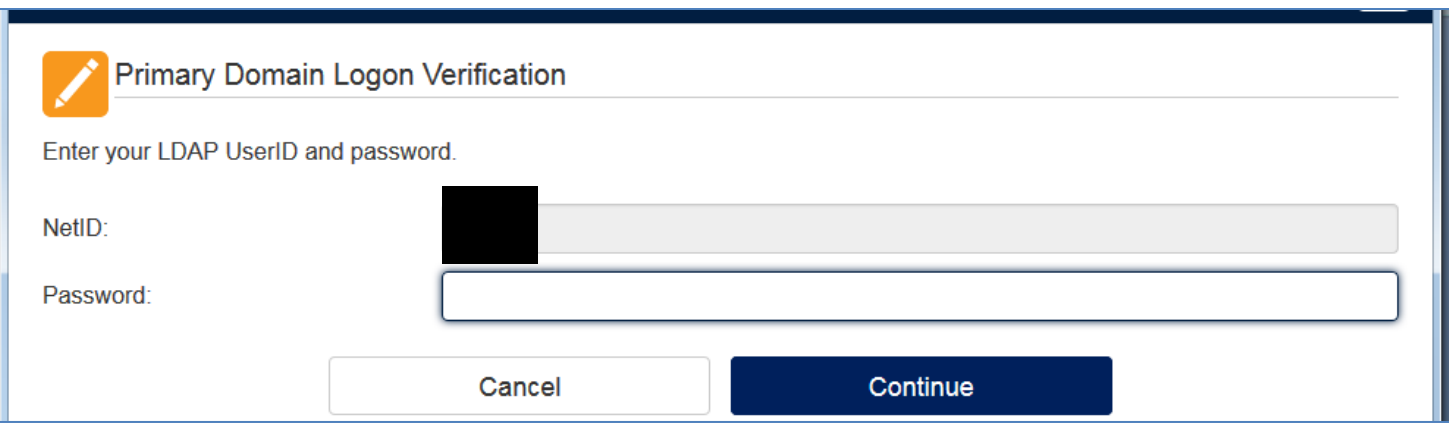

3) Select your security questions and click the "Continue" button.

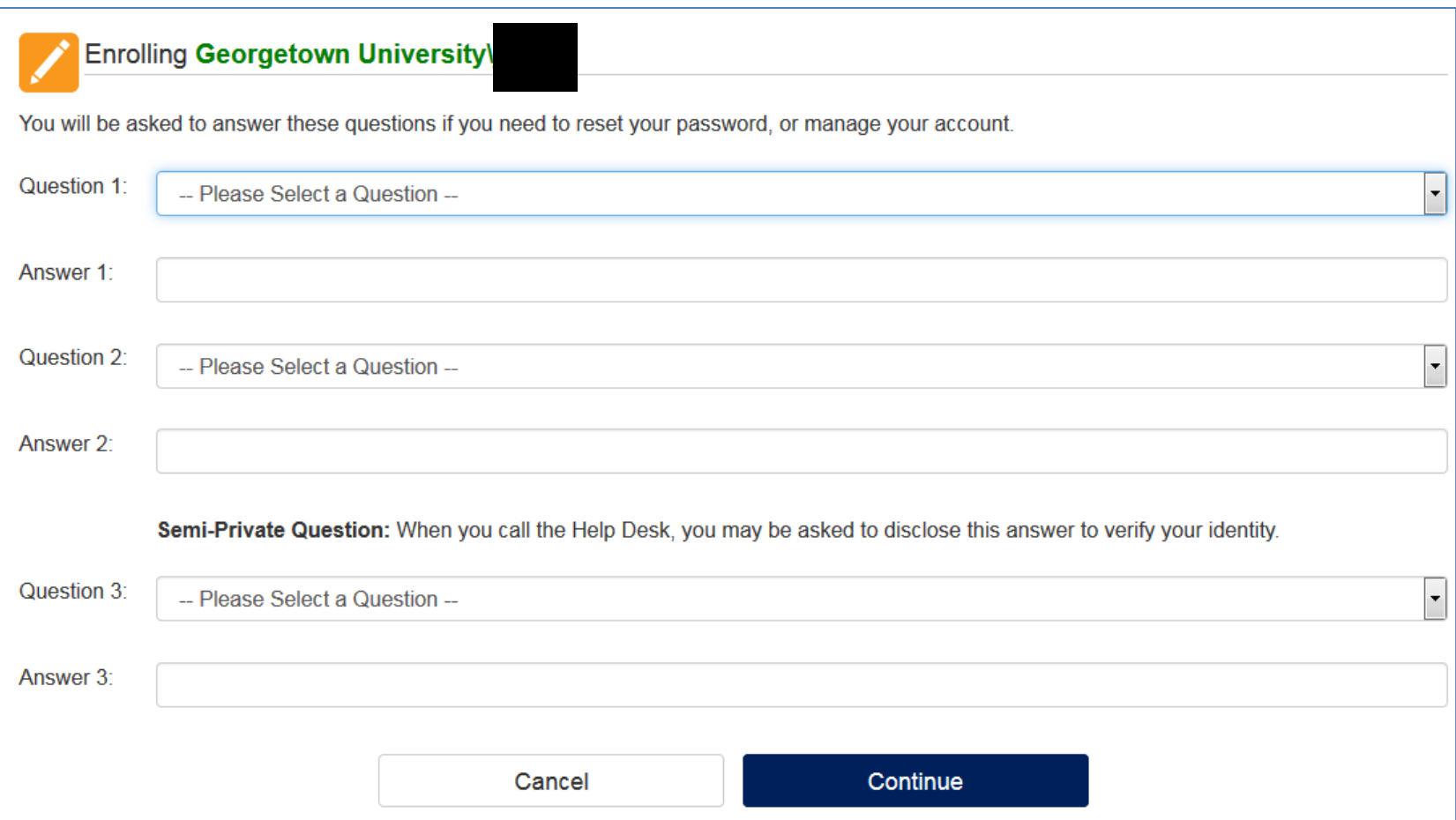

4) Once you have finished the registration process, you will then be able to access Georgetown University Resources (i.e. Blackboard). To access Dahlgren Memorial Library online resources, visit: [http://dml.georgetown.edu](http://dml.georgetown.edu/)